## 工事・故障情報の通知登録方法

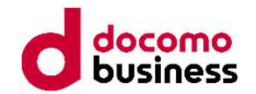

## 工事・故障情報サイトへユーザ登録いただくことで、工事・故障情報をメールで配信致します。

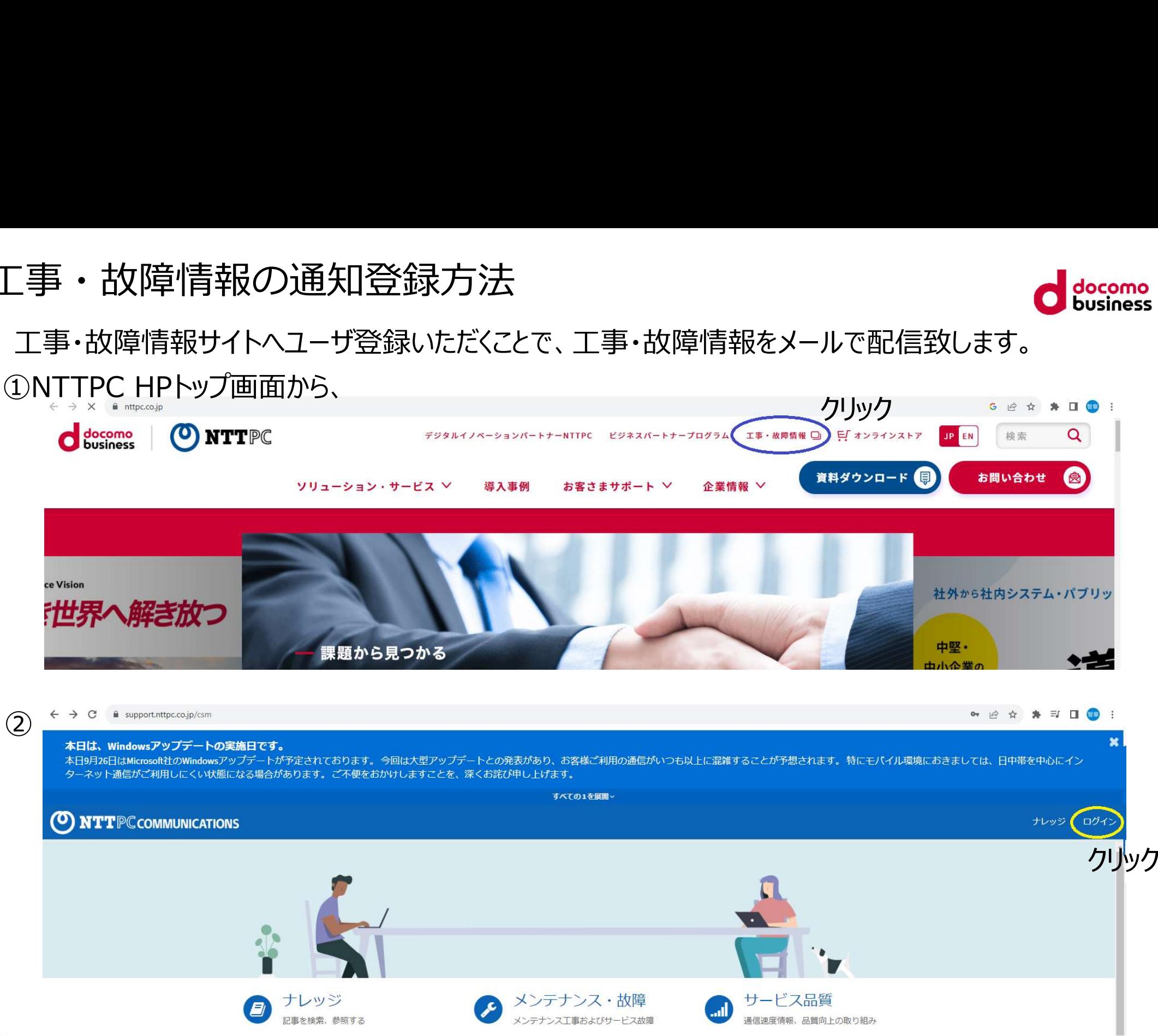

 $T \mathbb{PC}$ communications

Copyright © 2023 NTT PC Communications Incorporated, All Rights Reserved. 1

## 工事・故障情報の通知登録方法

 $\mathbf{ITT} \mathbb{PC}$ Communications

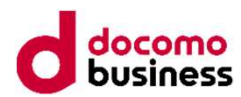

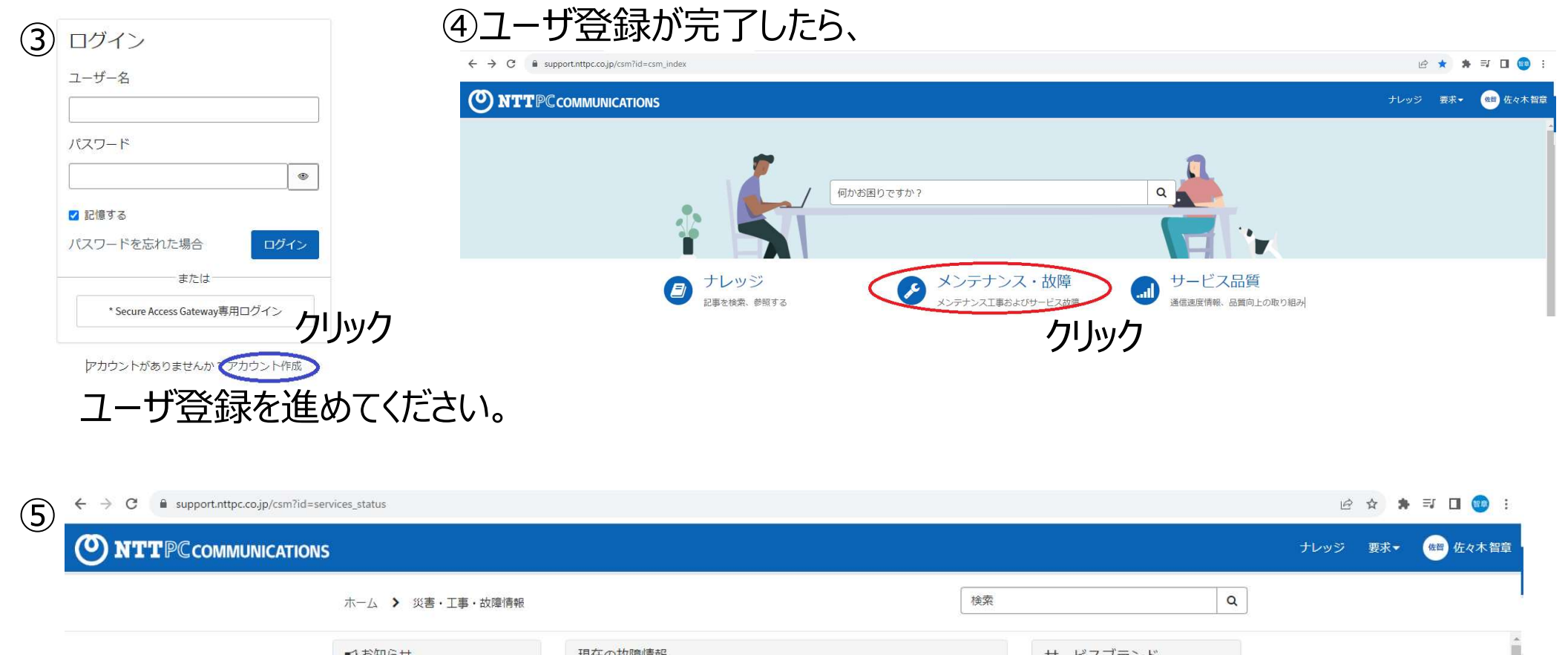

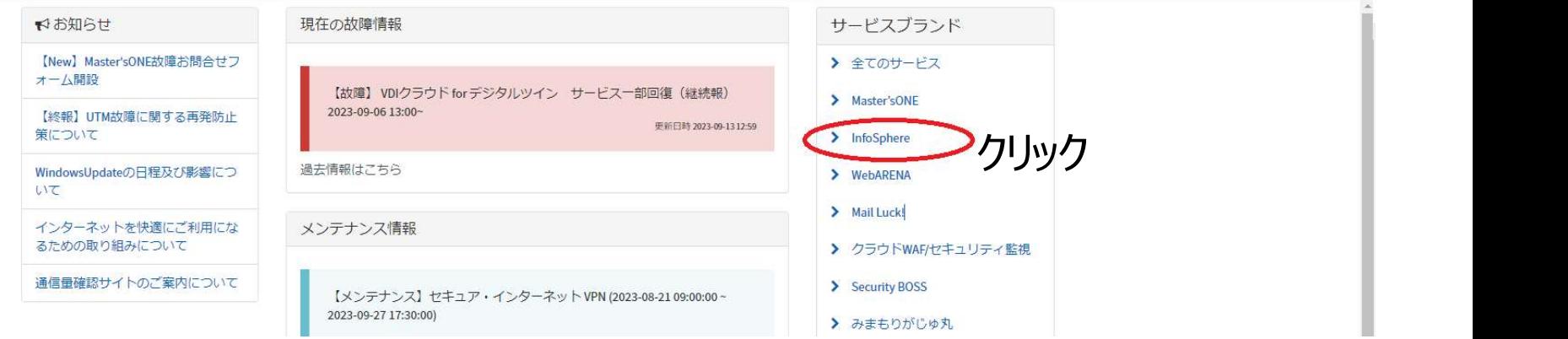

Copyright © 2023 NTT PC Communications Incorporated, All Rights Reserved. 2

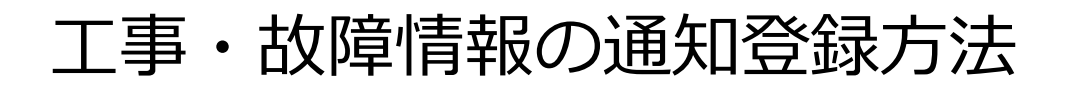

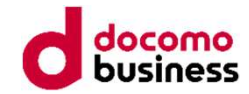

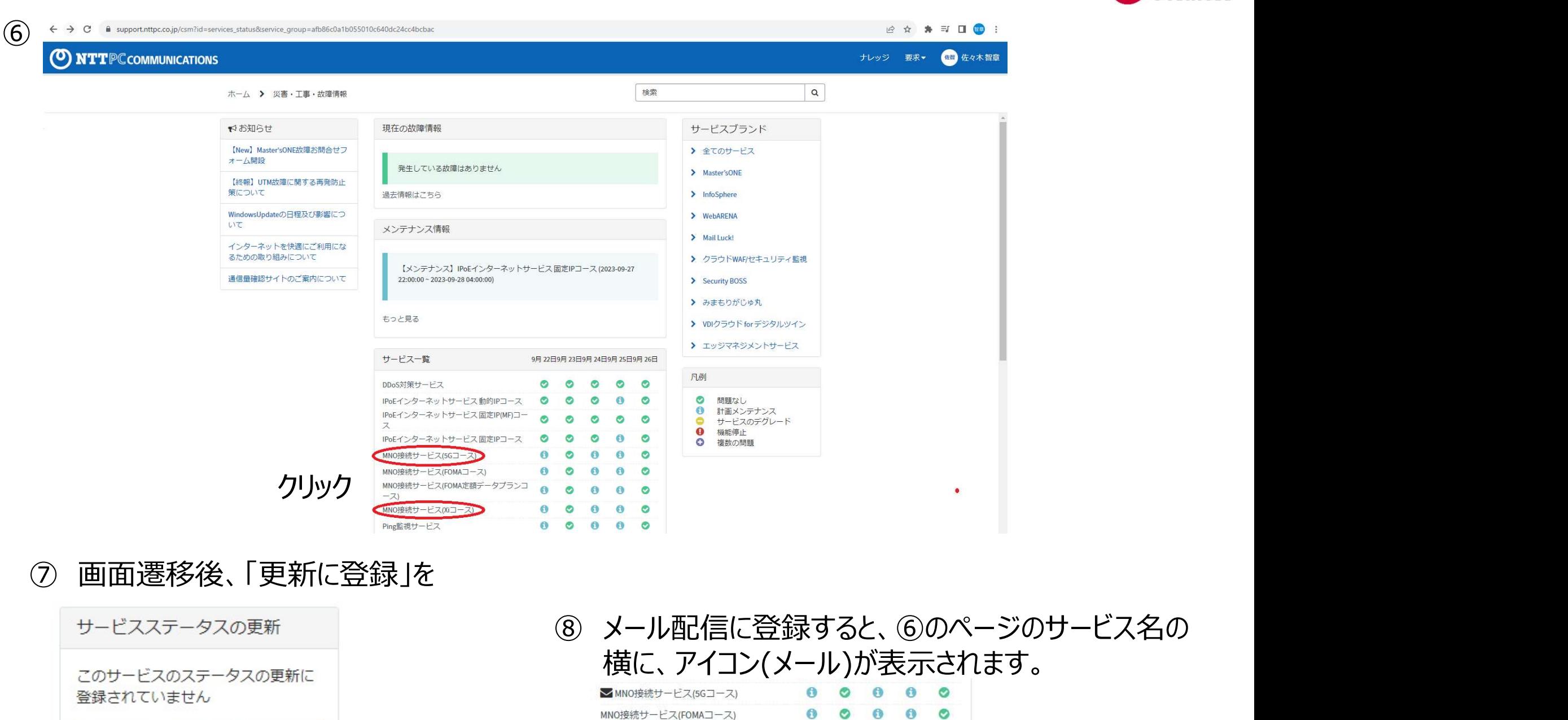

## ⑦ 画面遷移後、「更新に登録」を

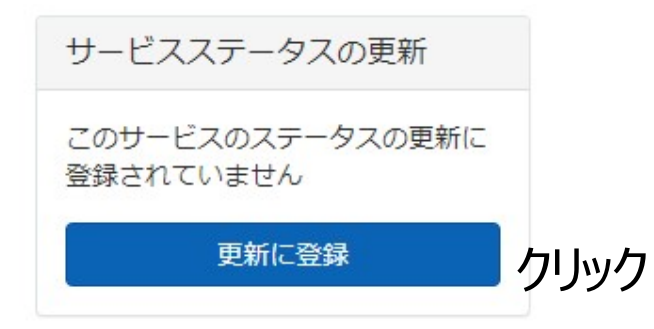

横に、アイコン(メール)が表示されます。

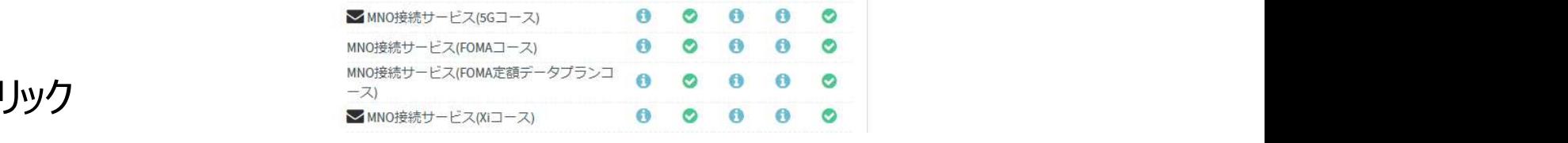